# 11.188/205 Lab Reflection

## Labs One and Two

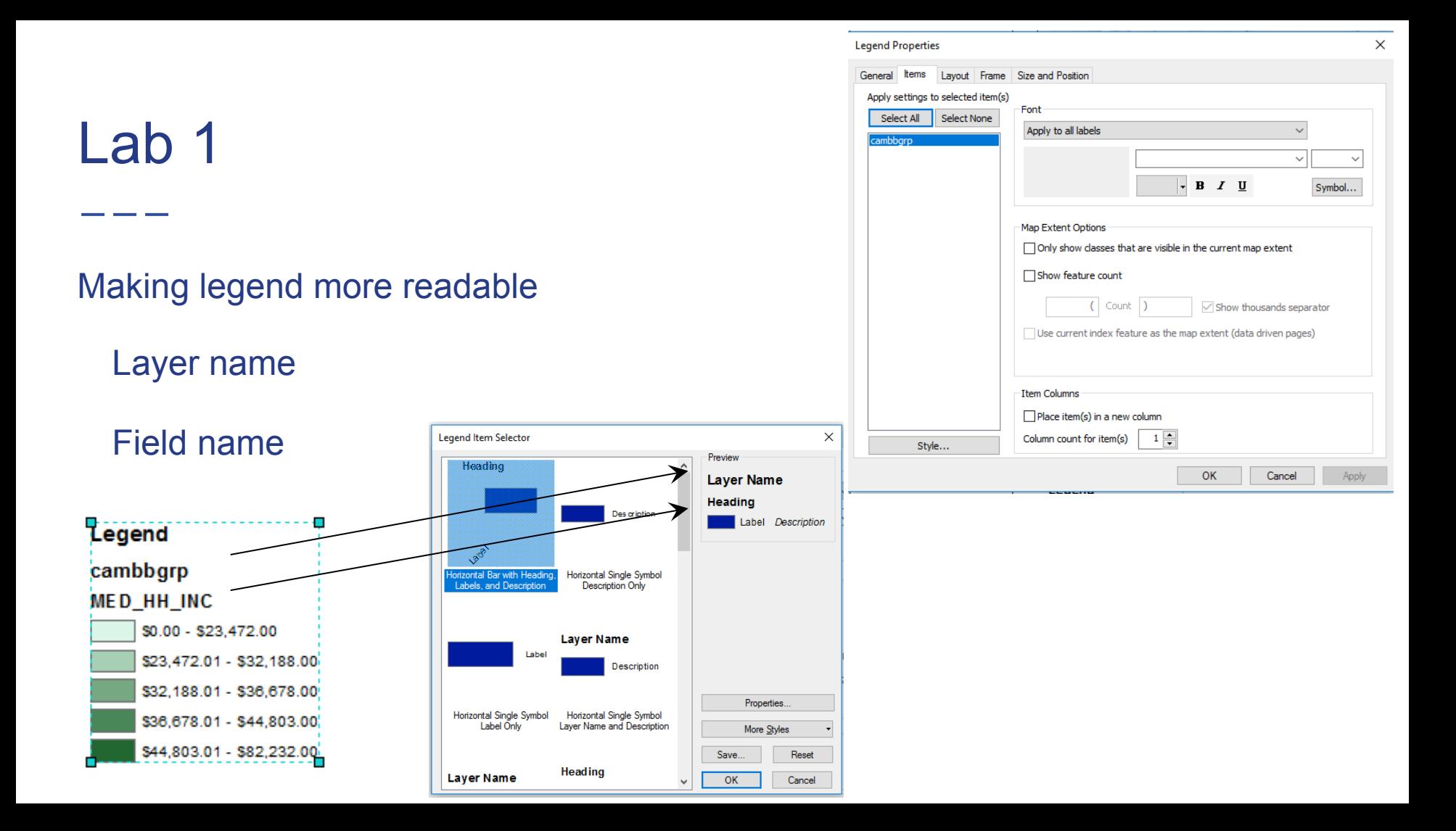

#### Lab 1

Formatting labels

Decimal points

Thousand separators

**Percentage** 

Dollar signs

Customized labels

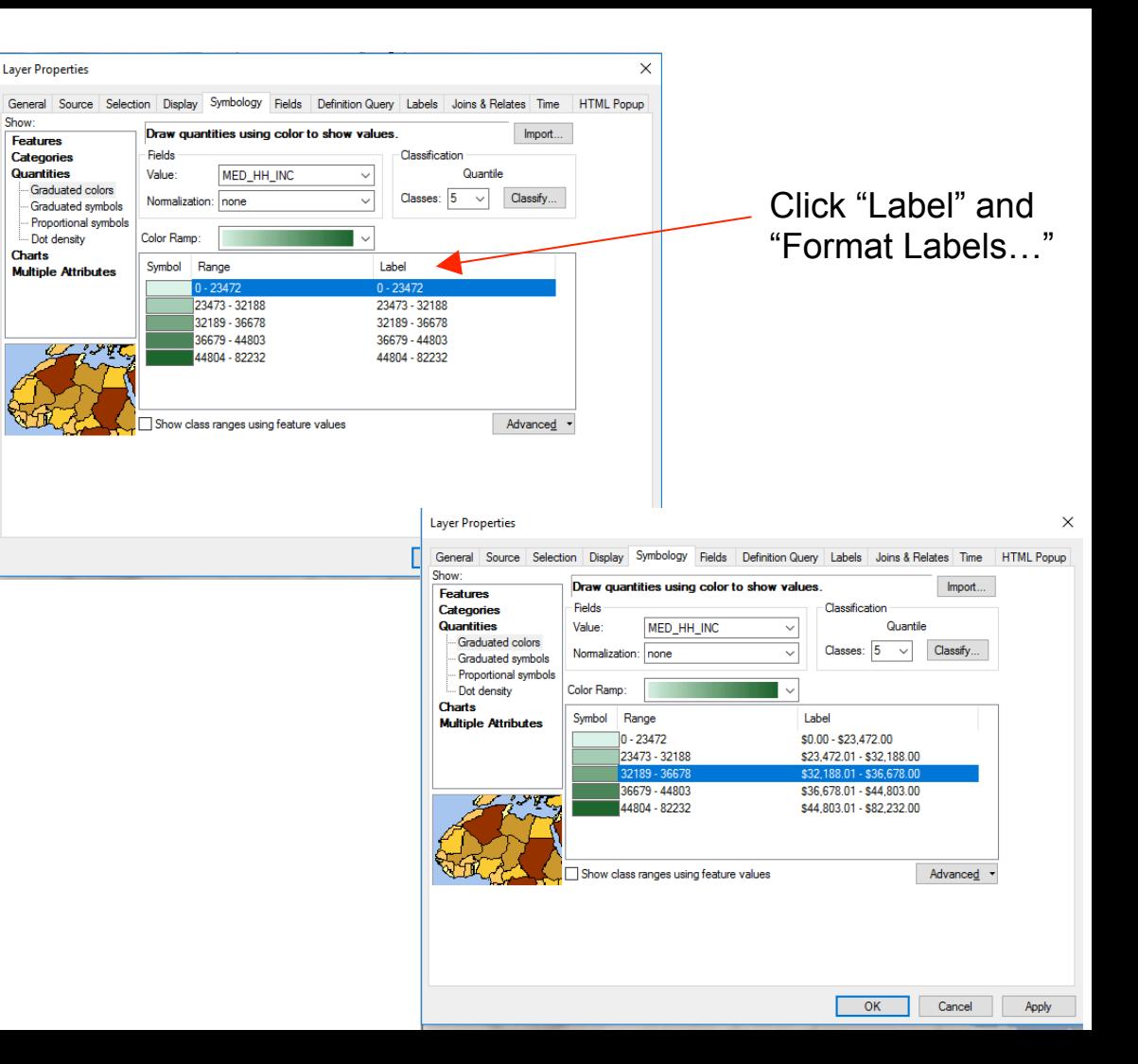

Tips

Under properties/ Symbology, click on "label" to format layer info.

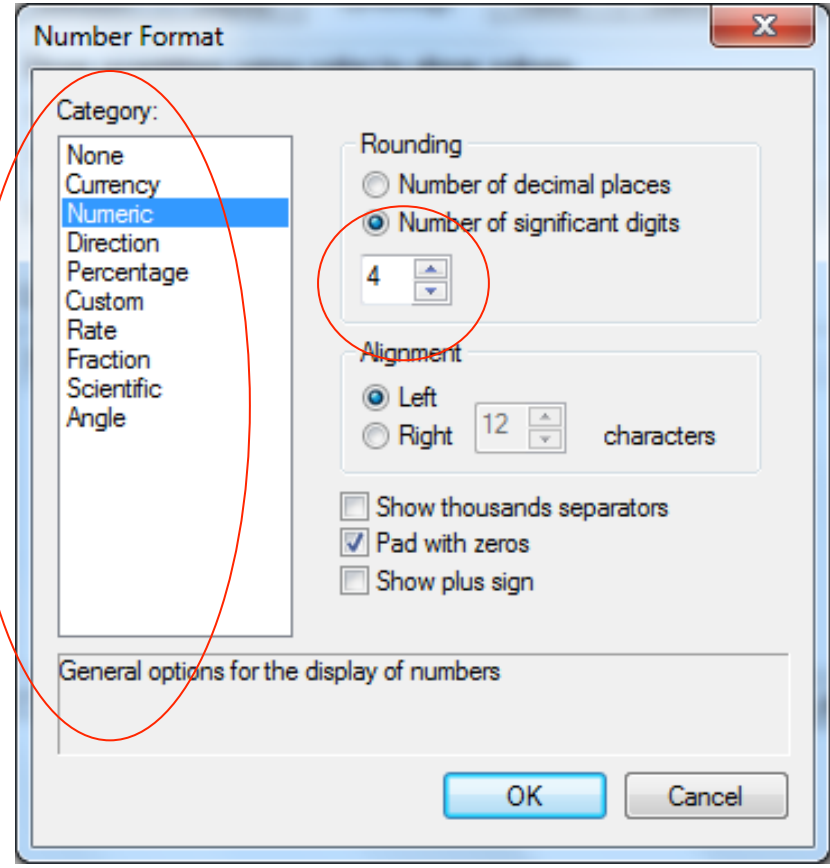

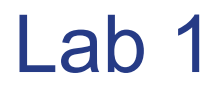

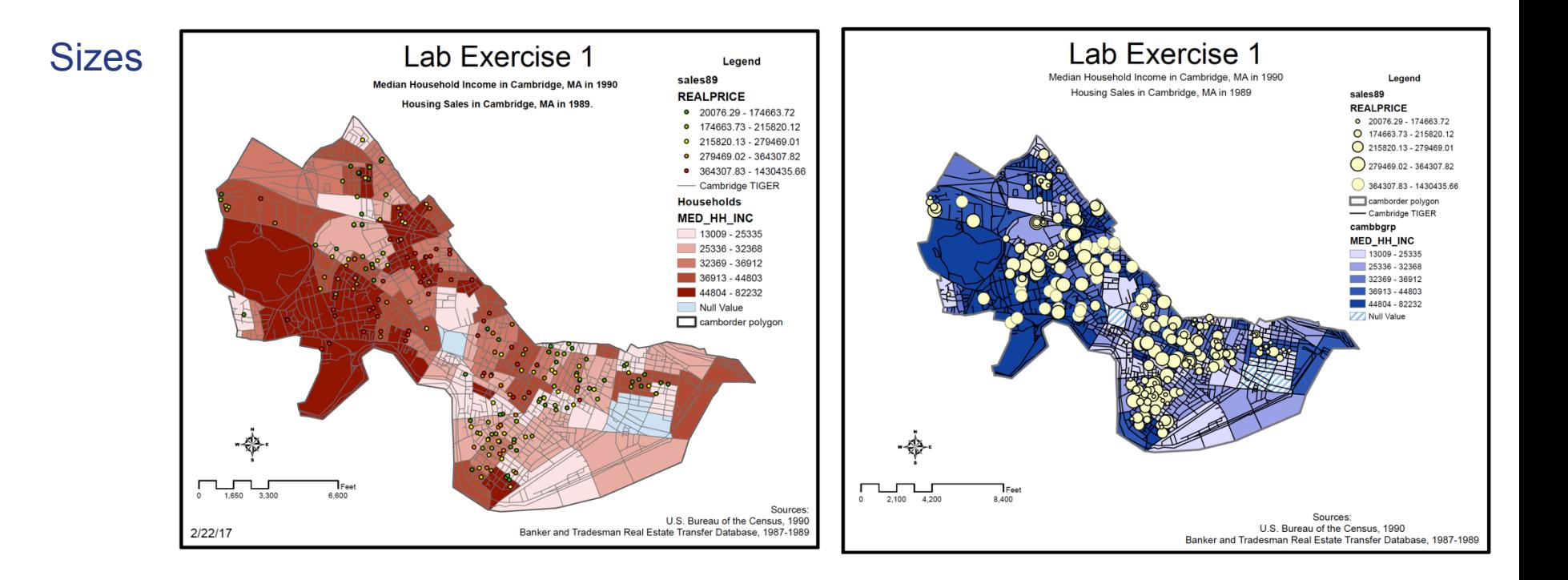

#### **Lab Exercise 1**

Median Household Income (1990)

#### Sample work

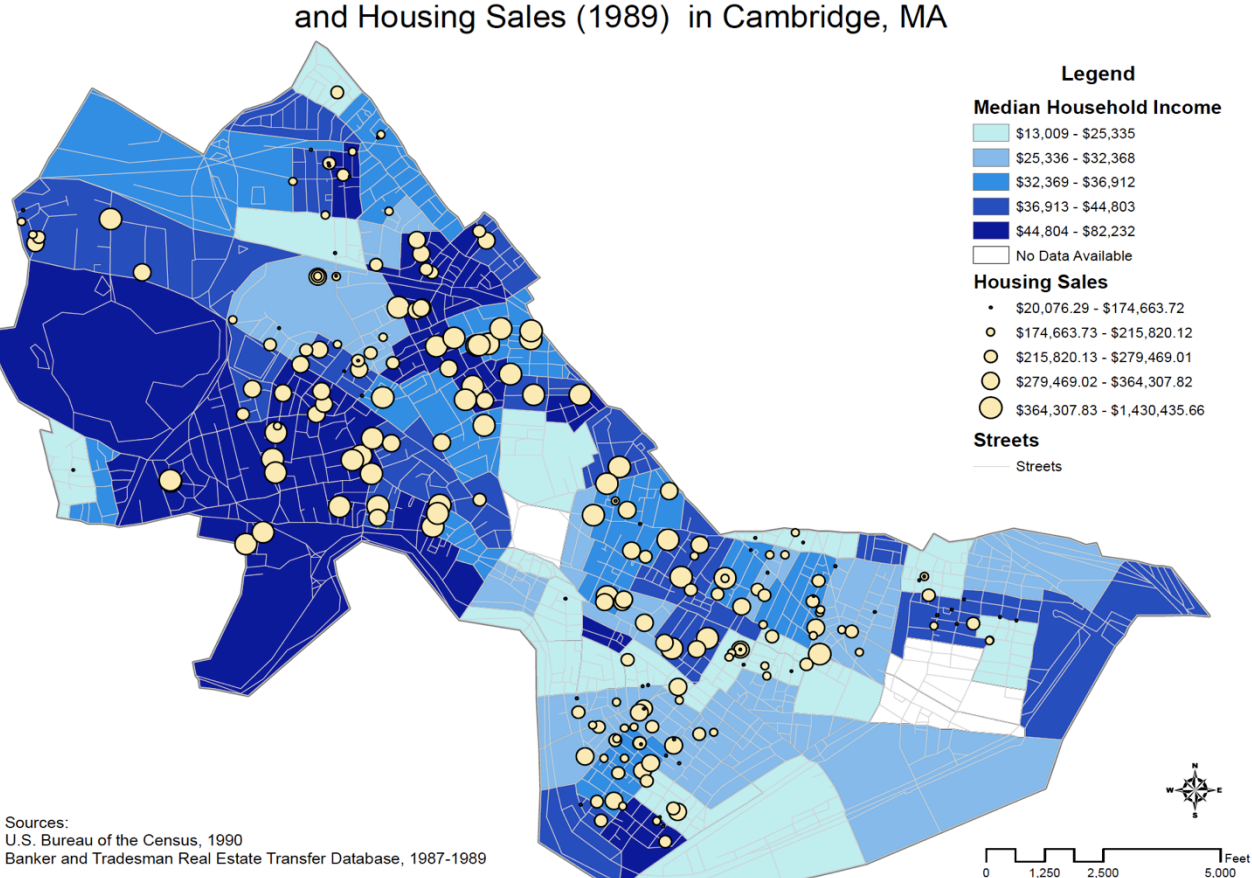

**Colors** 

Size of points

**Outlines** 

Layer names

**Units** 

U.S. Bureau of the Census, 1990 Banker and Tradesman Real Estate Transfer Database, 1987-1989

#### Labs 1 & 2

Read and follow the instructions

Submit all parts of the exercise

If possible, please submit one PDF or Word file

When referencing block groups:

Can use state-county-tract-block group identifier, **Stcntrbg.** 

Or, if it's clear what state it is in, give the census tract number and block group numbers.

Remember that the feature ID is not the same as the block group number.

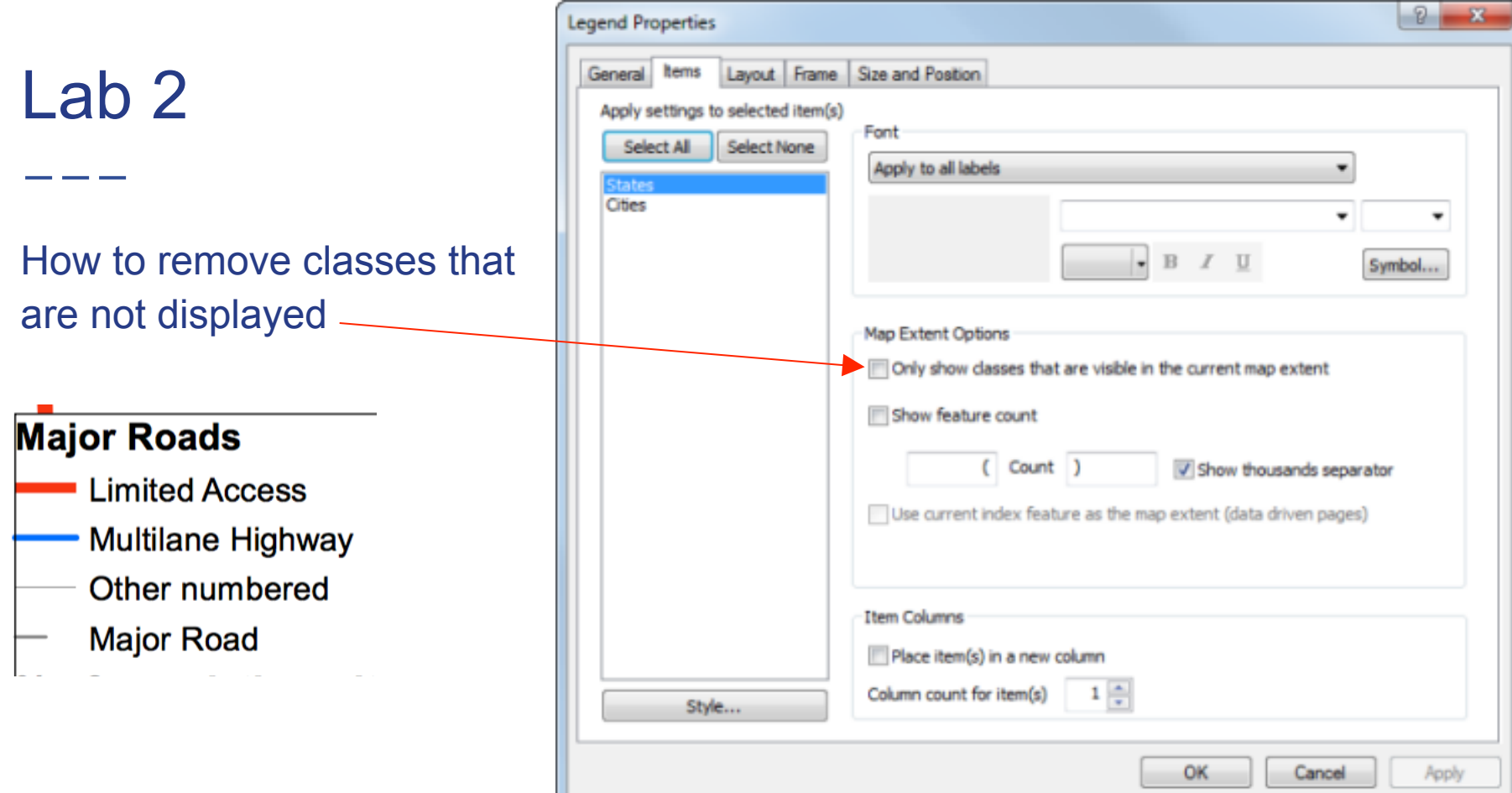

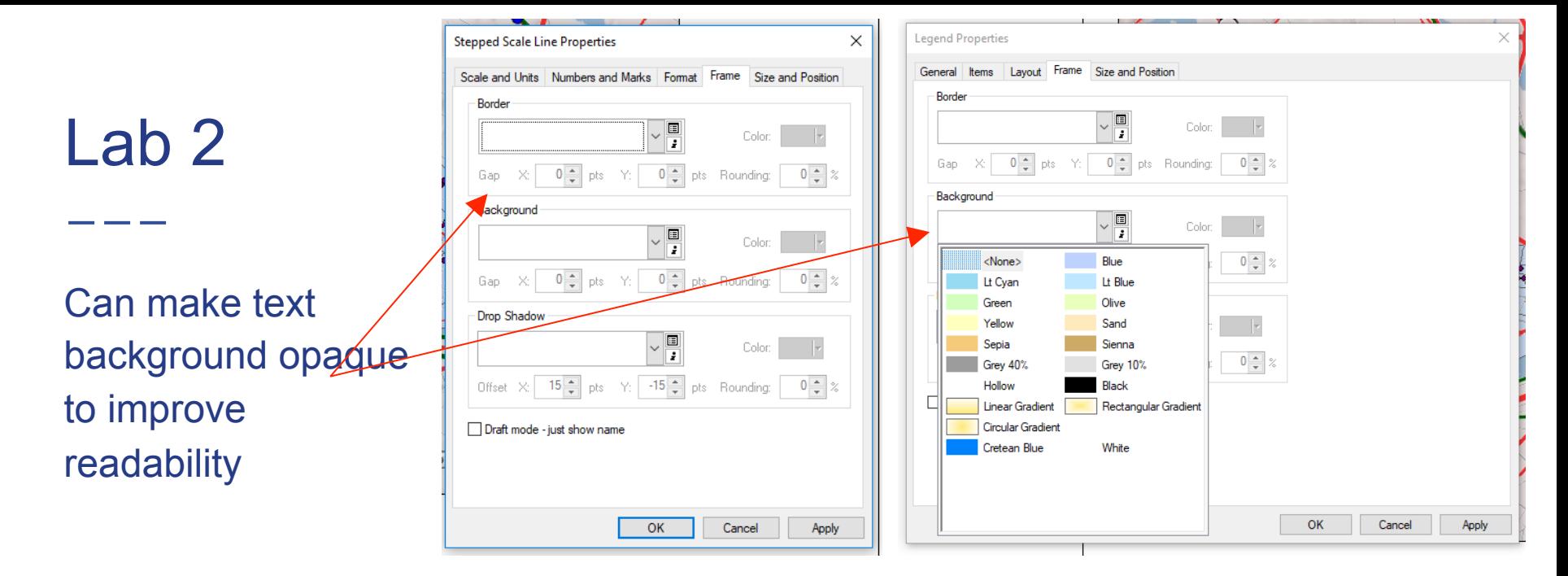

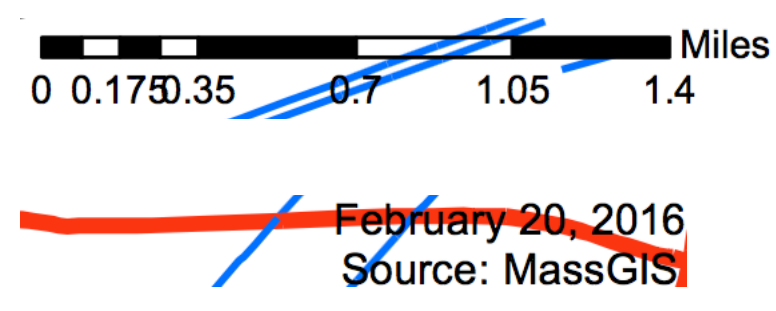

### **Tips**

#### Right-click on scale bar to customize it:

- . Set division units
- . Set division value
- . Set number of divisions and subdivisions
- . When resizing: Adjust width

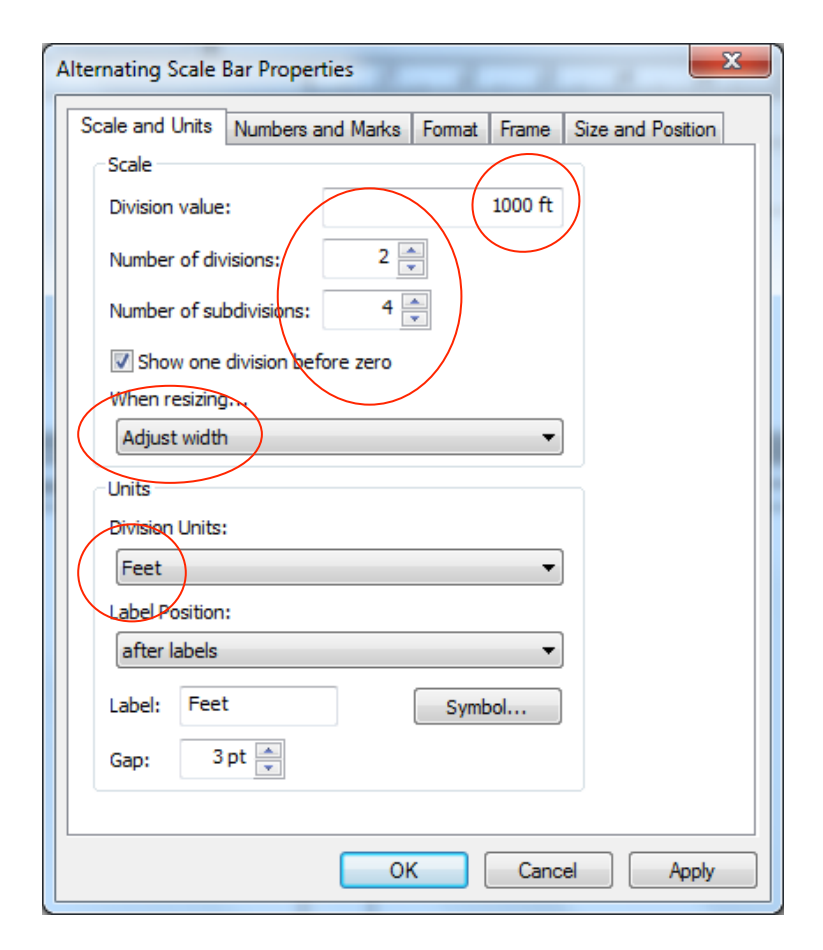